## RELATÓRIO DO APP DOM (escolas)

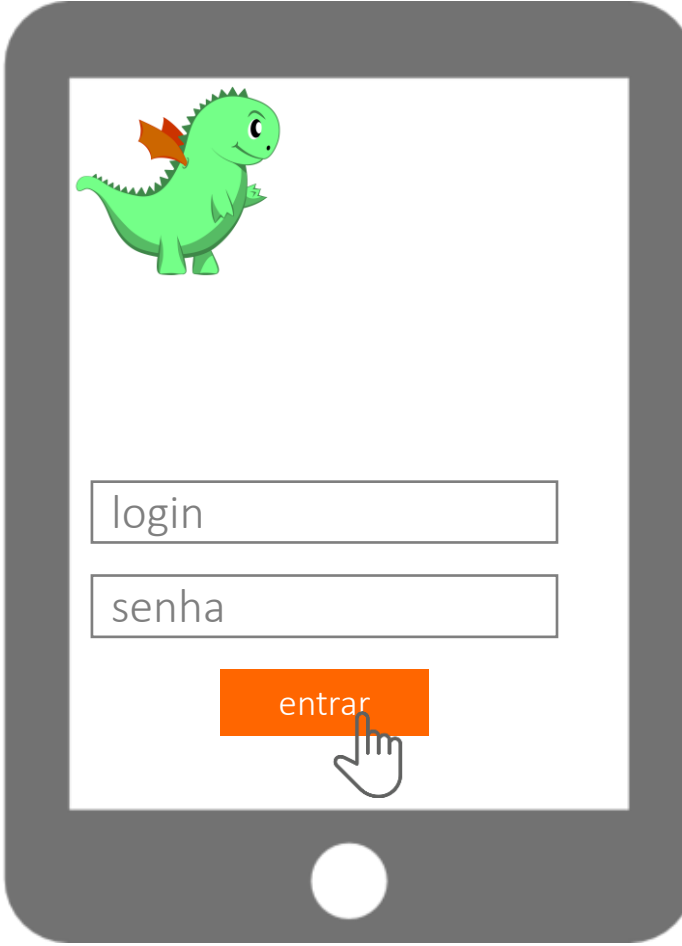

Professor faz login na área de relatórios

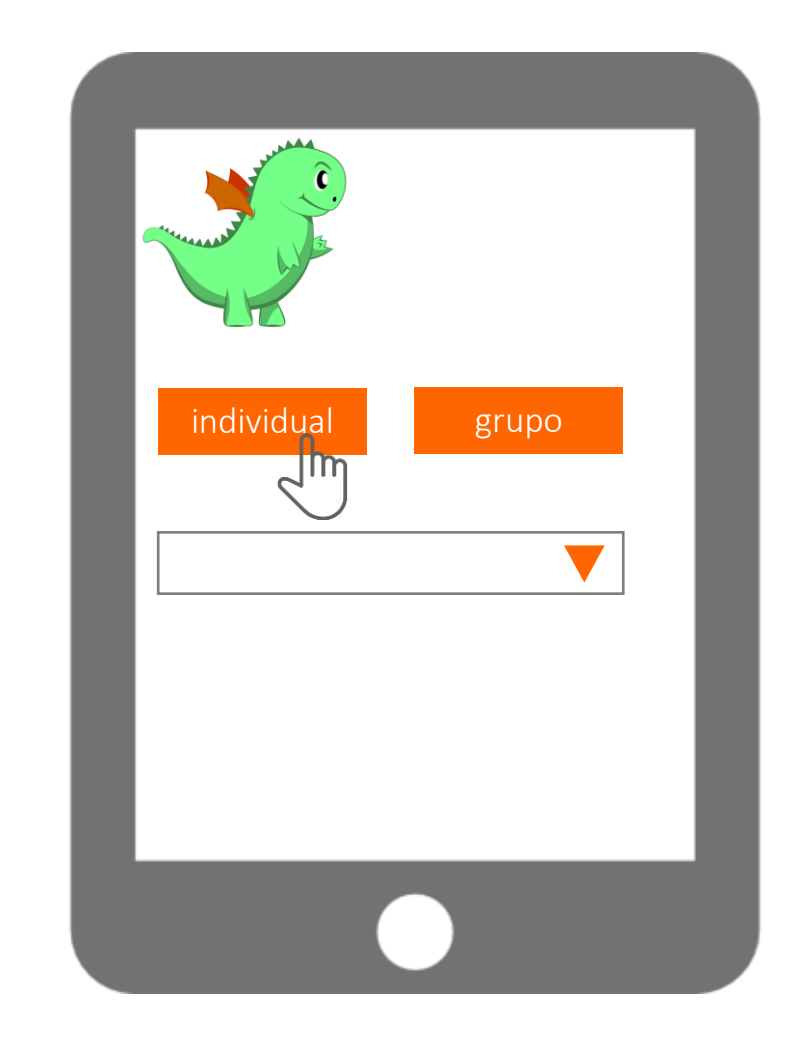

Professor escolhe se quer olhar um aluno ou um grupo. Na caixa abaixo um dropdown dos possíveis alunos/grupos

## individual

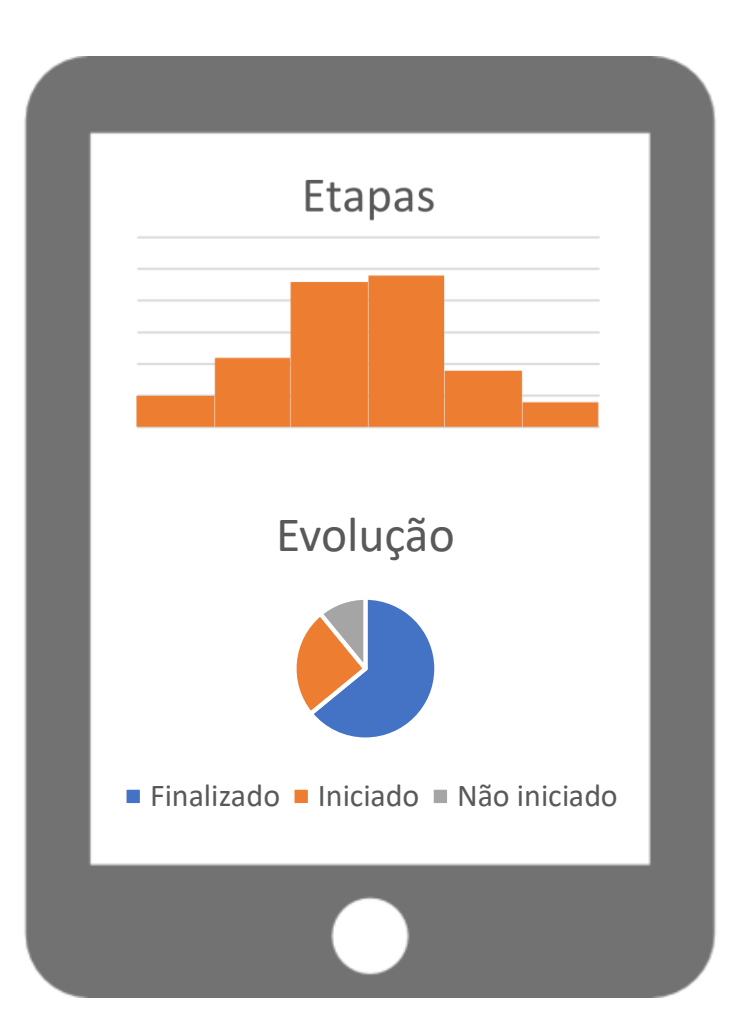

O relatório Etapas mostra o quanto o aluno cumpriu de cada etapa do jogo. Já o evolução mostra do total do jogo, quanto já foi completado, iniciado, etc.

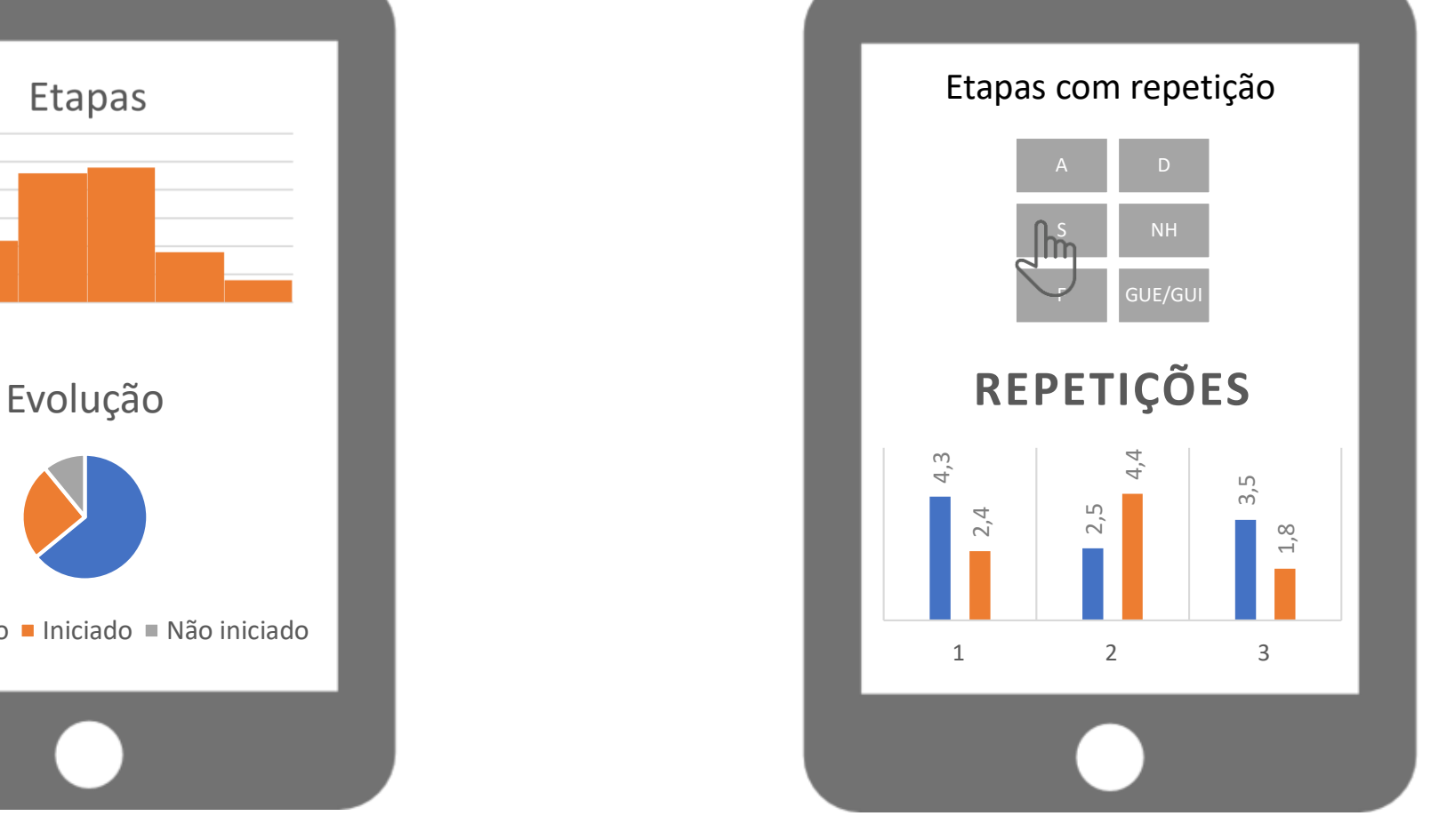

Aqui aparecem as etapas onde ocorreram repetições, e quando o professor escolhe uma etapa, o gráfico de baixo mostra a evolução em acertos e tempo

## grupo

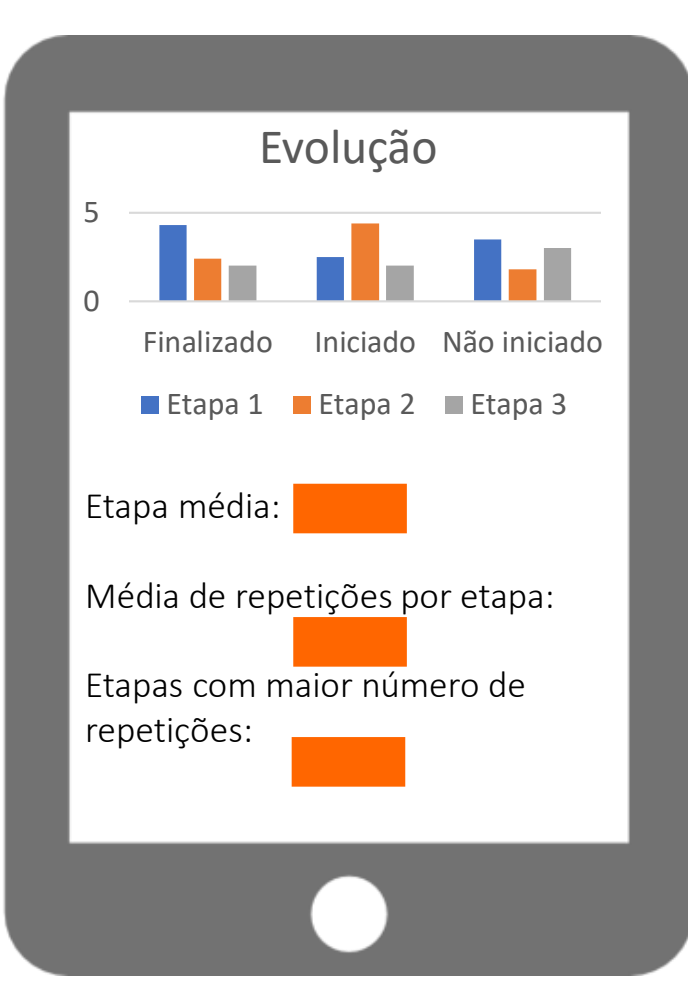

O relatório evolução mostra por etapa o percentual de alunos que finalizou, que iniciou ou não iniciou.

Mostra o ponto médio do grupo no jogo, a média de repetições por etapa e as 3 etapas com maior número/tempo de repetições

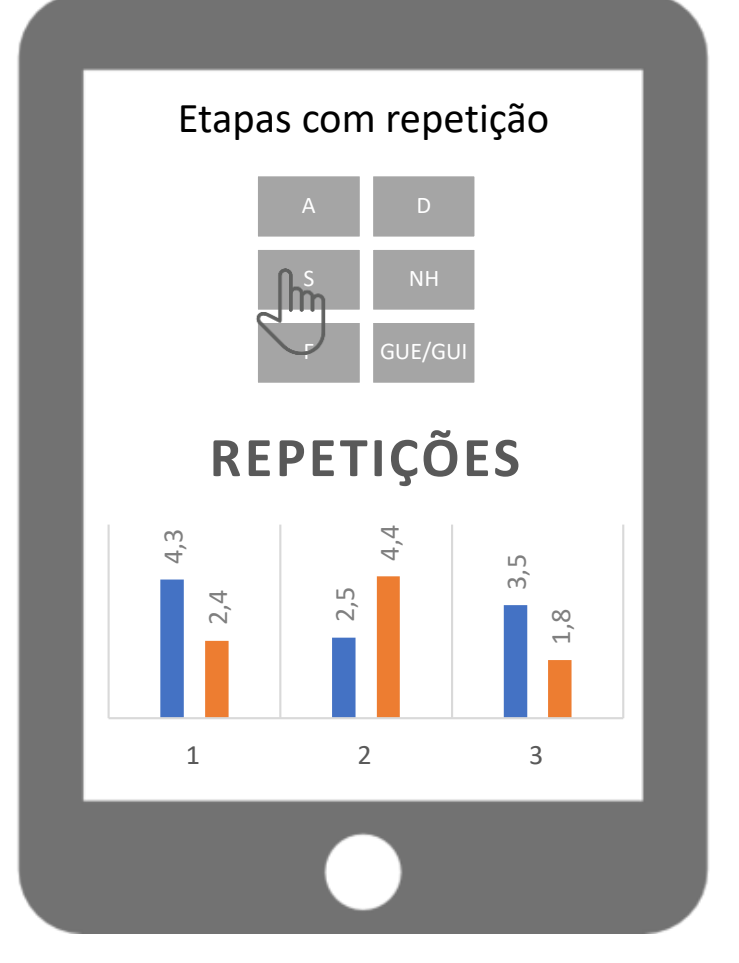

Aqui aparecem as etapas onde ocorreram repetições, e quando o professor escolhe uma etapa, o gráfico de baixo mostra a evolução em acertos e tempo médio dos alunos do grupo

## RELATÓRIO DO APP DOM (pais)

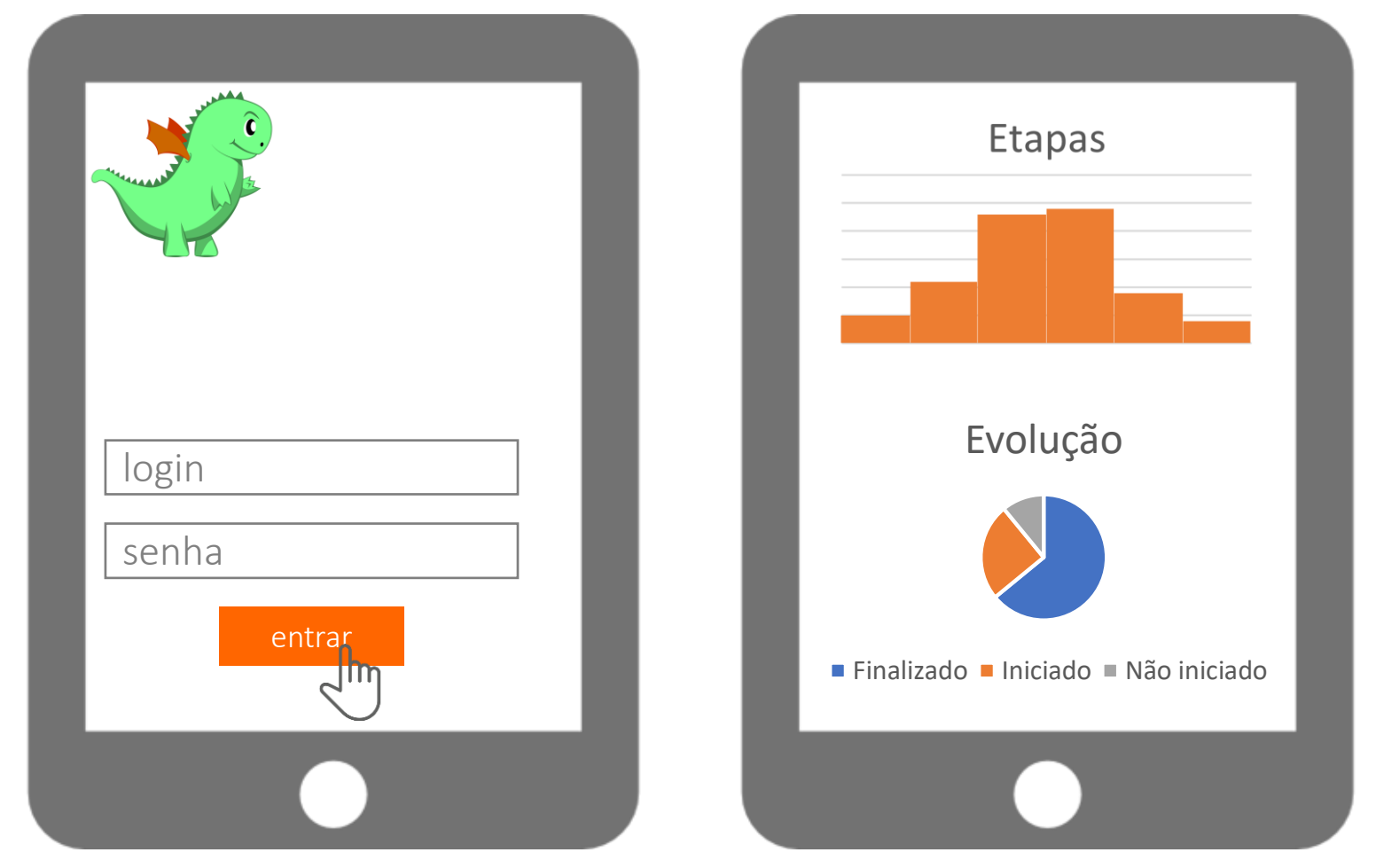

Professor faz login na área de relatórios

No caso de pais são mostrados os mesmos relatórios disponibilizados nos relatórios individuais.